# Register your product and get support at www.philips.com/welcome

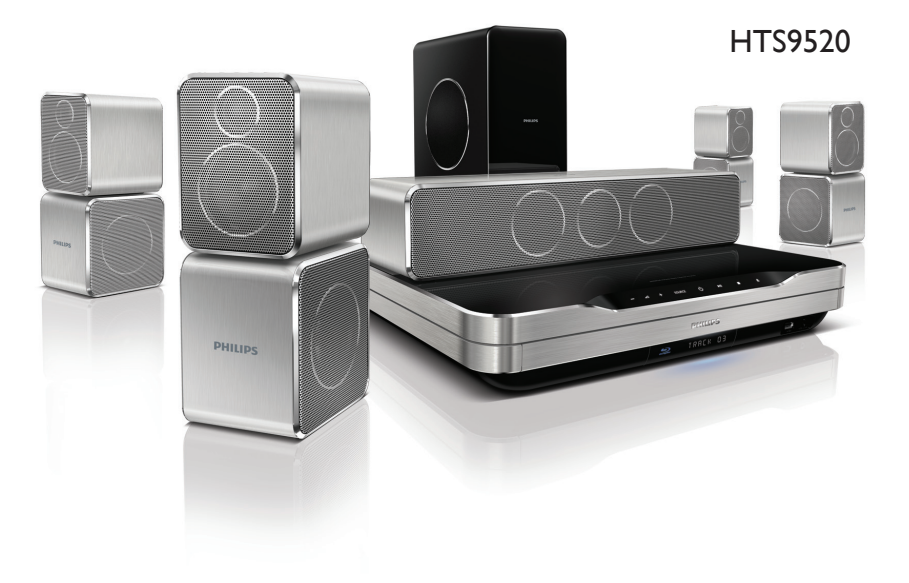

# **PHILIPS**

# 目录

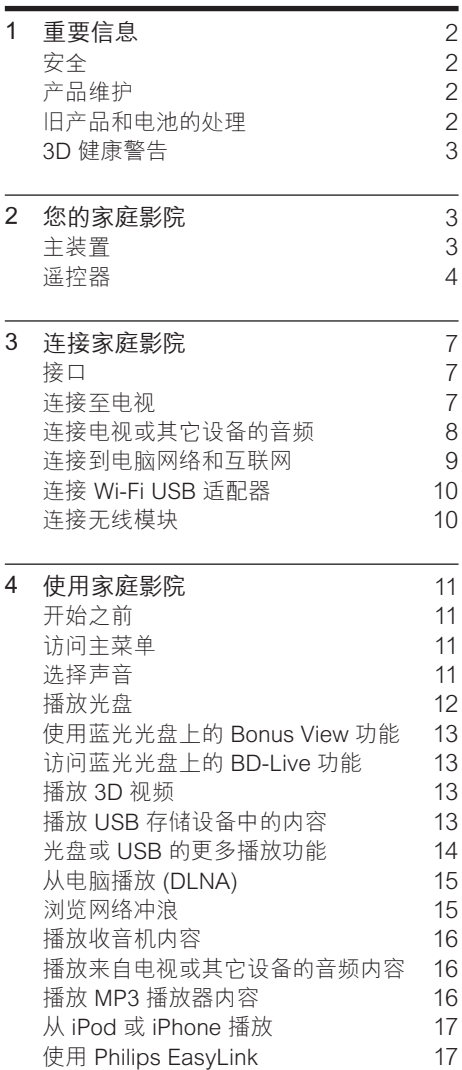

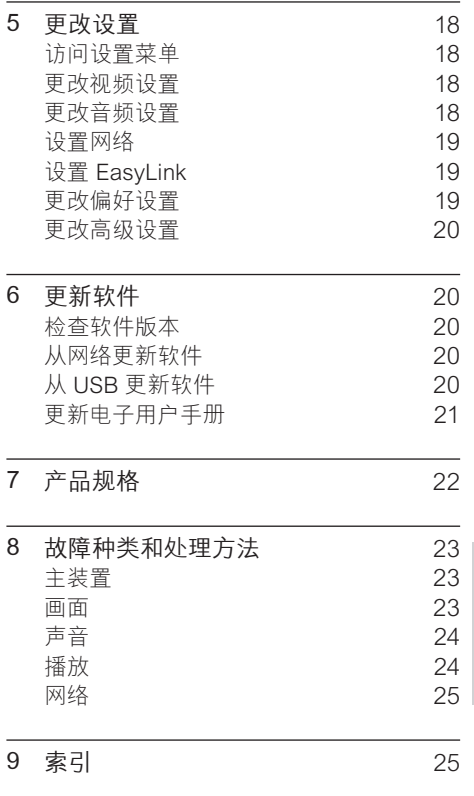

简体中文

# <span id="page-3-0"></span>1 重要信息

请在使用家庭影院之前阅读并理解所有说明。 因未遵守说明而造成的损坏不在保修范围内。

# <span id="page-3-1"></span>安全

小心触电或发生火灾!

- • 切勿让本产品及附件与雨或水接触。 切 勿将液体容器(如花瓶)置于产品旁边。 如果有液体溅到本产品表面或内部,请立 即断开其电源。 请与 Philips 客户服务中 心联系,对产品进行检查后再行使用。
- • 切勿将本产品和附件放置在靠近明火或其 它热源的地方,包括阳光直射处。
- 切勿将物体插入本产品的通风槽或其它 开口。
- • 将电源插头或设备耦合器用作断电设备 时,该断电设备应可以随时使用。
- • 在雷电天气之前,应断开本产品的电源。
- 断开电源线时, 应始终握住插头, 而不能 拉电缆。

#### 小心短路或起火!

在将本产品连接到电源插座上之前,请确 保电源电压与产品背面或底部印刷的电压 值相匹配。 如果电压不同,切勿将产品连 接到电源插座上。

#### 小心受伤或损坏家庭影院!

- 对于壁挂式产品,只能使用随附的挂 架。 将挂架固定到可承受本产品和挂架 总重量的墙壁上。 Koninklijke Philips Electronics N.V. 对由于安装不当而造成 的事故、人身伤害或损失不负任何责任。
- 对于带支架的扬声器,只能使用随附的支 架。 将支架紧紧地固定到扬声器上。 将 组装好的支架置于能够支撑扬声器和支架 总重量的平整、水平的表面上。
- 切勿将本产品或任何物体放在电源线或其 它电子设备上面。
- 如果在低于 5°C 的温度下运送了本产品, 请先拆开产品的包装并等待其温度达到室 温,再将其连接至电源插座。
- 该设备打开时,存在可见及不可见的激光 辐射。 避免直视激光束。
- 切勿触摸光盘仓内的光盘光学镜头。

小心过热!

• 切勿将本产品安装在封闭的空间内。 务必 在产品周围留出至少 4 英寸的空间以便通 风。 确保窗帘或其它物体不会遮挡产品 上的通风槽。

小心污染!

- • 请勿混合使用电池(旧电池与新电池或碳 电池与碱性电池,等等)。
- 如果电池电量耗尽或遥控器长时间不用, 请取下电池。
- 电池含有化学物质,因此应适当地进行处 理。

# <span id="page-3-2"></span>产品维护

- 切勿将光盘以外的任何物体插入光盘仓 中。
- 切勿将变形或破裂的光盘插入光盘仓中。
- 如果长时间不使用本产品,请将光盘从光 盘仓中取出。
- 只能用微细纤维清洁布清洁本产品。

# <span id="page-3-3"></span>旧产品和电池的处理

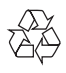

本产品采用可回收利用的高性能材料和组件 制造而成。

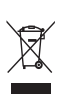

如果产品上贴有带叉的轮式垃圾桶符号,则表 示此产品符合欧盟指令 2002/96/EC。 请熟悉 当地针对电子和电器产品制订的分门别类的 收集机制。

请遵循当地的规章制度,不要将旧产品与一般 的生活垃圾一同弃置。

正确弃置旧产品有助于避免对环境和人类健康 造成潜在的负面影响。

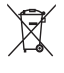

本产品包含欧盟指令 2006/66/EC 涉及的电 池,该电池不可与普通生活垃圾一起处理。

请自行了解当地关于分类收集电池的规定, 正 确弃置电池有助于避免对环境和人类健康造成 负面影响。

## <span id="page-4-0"></span>3D 健康警告

如果您或您的家人有癫痫或光敏性癫痫史,请 在置身闪烁性光源、高速图像序列或观看 3D 节目之前,先咨询医生。

为免引起头昏眼花, 头痛或晕头转向等不适, 我 们建议您不能观看 3D 太长时间。 如果您感 到不适,请停止观看 3D,并且不能立即从事任 何具有潜在危险的行为(例如驾车),直到症状 消失。 如果症状仍然存在,则必须先咨询医生 的意见,以确定能否继续观看 3D。

在观看 3D 期间,家长应监督其子女,确保他 们没有遇到上述任何不适。 不建议六岁以下 的儿童观看 3D,因为他们的视觉系统尚未发 育健全。

# <span id="page-4-1"></span>2 您的家庭影院

感谢您的惠顾,欢迎光临 Philips! 为了您 能充分享受 Philips 提供的支持,请在 www. philips.com/welcome 注册您的家庭影院。

<span id="page-4-2"></span>主装置

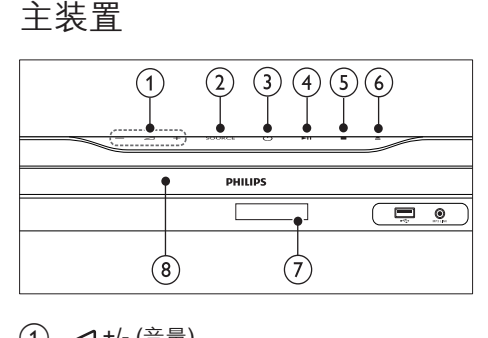

- ① ⊿+/- (音量) 增加或降低音量。
- $(2)$  SOURCE 选择家庭影院的音频/视频源。
- c (待机-开机) 打开家庭影院或切换至待机模式。
- (4) ▶Ⅱ(播放/暂停) 开始、暂停或继续播放。
- (5) (停止) 停止播放。
- (6) ▲(打开/关闭) 打开或关闭光盘舱。
- (7) 显示面板
- (8) 光盘仓

# <span id="page-5-0"></span>遥控器

注

- 您的家庭影院随附以下遥控器之一。
- 遥控器 A

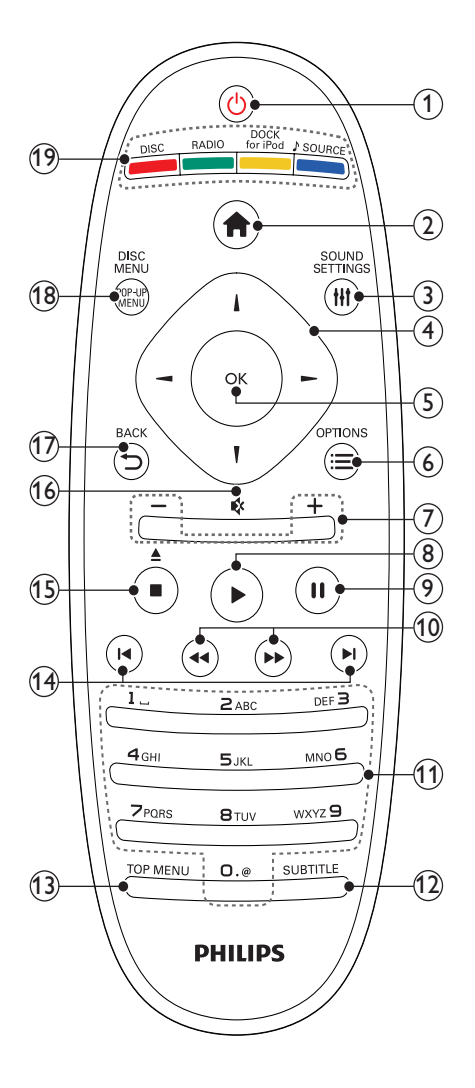

- (1) ひ (待机-开机)
	- 打开家庭影院系统或将其切换至待 机模式。
	- 在启用 EasvLink 后, 按住至少三秒 钟,所有已连接的 HDMI CEC 兼容设 备都将切换为待机状态。
- $(2)$   $\triangle$  (主页) 进入主菜单。
- **3 HISOUND SETTINGS** 
	- 进入或退出各种声音选项。
- d 导航按钮
	- 浏览菜单。
	- • 在收音机模式下,按向左或向右键可 开始自动搜索。
- $(5)$  OK
	- 确认输入或选择。
- $6$   $\equiv$  OPTIONS
	- 在播放时访问更多播放选项。
	- • 在收音机模式下,设定电台。
- g +/- (音量) 增加或降低音量。
- $(8)$  ▶ (播放) 开始或继续播放。
- (9) Ⅱ (暂停) 暂停播放。
- (10) << /> << />
(快退/快进) 快退或快进。 反复按可更改搜索速度。
- (11) 字母数字按钮 输入数值或字母(使用短信样式输入)。
- (12) SUBTITLE 选择视频的字幕语言。
- (13) TOP MENU 访问视频光盘的主菜单。
- (14) 1◀ / ▶ (上一频道/下一频道)
	- 跳至上一或下一曲目、章节或文件。
	- • 在收音机模式下,选择预设电台。
- (15) (停止) / ▲ (弹出 / 打开/关闭)
	- 停止播放。
	- • 按住以弹出光盘或打开光盘仓。
	- 在收音机模式中,删除当前的预设电 台。
- (16) ☆ (静音) 静音或恢复音量。
- $(17)$   $\rightarrow$  BACK 返回上一个菜单屏幕。
- (18) POP-UP MENU/DISC MENU 访问或退出光盘菜单。
- (19) 来源按钮
	- • 彩色按钮(适用于蓝光光盘):选择任 务或选项。
	- DISC: 切换到光盘来源。
	- RADIO: 切换至 FM 收音机。
	- DOCK for iPod: 切换至 Philips iPod/iPhone 底座。
	- • SOURCE:选择音频输入信号源。

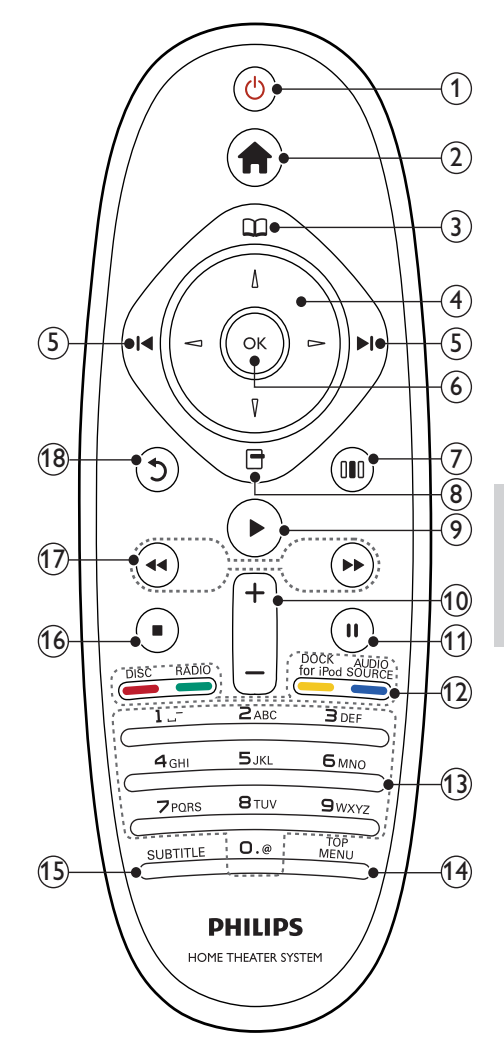

遥控器 - B

### (1) ひ (待机-开机)

- 打开家庭影院系统或将其切换至待 机模式。
- • 在启用 EasyLink 后,按住至少三秒 钟,所有已连接的 HDMI CEC 兼容设 备都将切换为待机状态。
- $(2)$   $\triangle$  (主页) 进入主菜单。
- (3) 00 (光盘菜单) 访问或退出光盘菜单。
- $\Omega$  导航按钮
	- • 浏览菜单。
	- • 在收音机模式下,按向左或向右键可 开始自动搜索。
- (5) 14 / ▶ (上一频道/下一频道)
	- 跳至上一或下一曲目、章节或文件。
	- • 在收音机模式下,选择预设电台。
- $(6)$  OK

确认输入或选择。

- (7) Ⅲ (声音选项) 进入或退出各种声音选项。
- (8) 日(选项)
	- • 在播放时访问更多播放选项。
	- • 在收音机模式下,设定电台。
- (9) ▶(播放) 开始或继续播放。
- (10) +/- (音量) 增加或降低音量。
- (11) II (暂停) 暂停播放。
- (12) 来源按钮 / 彩色按钮
	- 蓝光光盘: 选择任务或选项。
	- AUDIO SOURCE: 选择音频输入信 号源。
	- DOCK for iPod: 切换至 Philips iPod/iPhone 底座。
	- RADIO: 切换至 FM 收音机。
	- DISC: 切换到光盘来源。
- (13) 字母数字按钮 输入数值或字母(使用短信样式输入)。
- (14) TOP MENU 访问视频光盘的主菜单。

(15) SUBTITLE

选择视频的字幕语言。

- (16) (停止)
	- 停止播放。
		- • 按住以弹出光盘或打开光盘仓。
	- • 在收音机模式中,删除当前的预设电 台。
- (17) 44 /▶ (快退/快讲) 快退或快进。 反复按可更改搜索速度。
- (18) 5(返回) 返回上一个菜单屏幕。

# <span id="page-8-0"></span>3 连接家庭影院

本节旨在帮助您将家庭影院连接至电视和其它<br>设备 "快速入门"中介绍了家庭影院及其 设备。 "快速入门"中介绍了家庭影院及其 附件的基本连接。 有关全面的互动指南, 请 参阅 www.connectivityguide.philips.com.

# 注

- 请参阅该产品背面或底部的型号牌以获取标 识和电源定额。
- 在建立或更改任何连接之前,请确保所有设 备均已与电源插座断开连接。

# <span id="page-8-1"></span>接口

将其他设备连接至家庭影院。

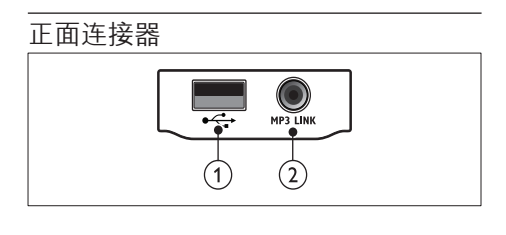

- $\bigcap$   $\leftarrow$  (USB) USB 存储设备的音频、视频或图像输入。
- $(2)$  MP3 LINK
- MP3 播放器的音频输入。

## 背面插口

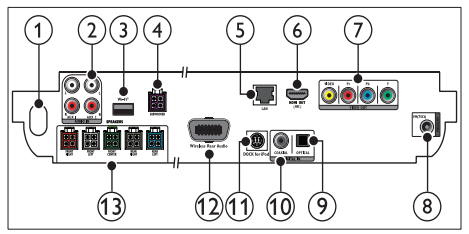

- $(1)$  AC MAINS~ 连接至电源。
- $\odot$  AUDIO IN-AUX 1/AUX 2 连接至电视或模拟设备的模拟音频输出 插孔。
- $(3)$  Wi-Fi $\otimes$ 连接 Wi-Fi USB 适配器。(型号:Philips WUB1110,另售。)
- (4) SUBWOOFER 连接至随附的低音炮。
- $(5)$  LAN 连接至宽带调制解调器或路由器的 LAN 输入插孔。
- $(6)$  HDMI OUT (ARC) 连接至电视的 HDML输入插孔。
- $(7)$  VIDEO OUT 连接至电视的视频输入插孔。
- $\Omega$  ANTENNA FM 75 $\Omega$ 天线、有线或卫星信号输入。
- **9** DIGITAL IN-OPTICAL 连接至电视或数字设备的光纤音频输出 插孔。
- (10) DIGITAL IN-COAXIAL 连接至电视或数字设备的同轴音频输出 插孔。
- (11) DOCK for iPod 连接至 Philips iPod/iPhone 底座。(型 号:Philips DCK3060,另售。)
- (1) Wireless Rear Audio 连接至 Philips 无线模块。(型号:Philips RWSS9500,另售。)
- (13) SPEAKERS 连接至随附的音箱。

# <span id="page-8-2"></span>连接至电视

通过以下任一连接器将家庭影院直接连接至电 视(从最高画质到基本画质的视频):

- $(1)$  HDMI
- $(2)$  分量视频
- (3) 复合视频

## 方案 1: 通过 HDMI 连接至电视

# 注

- 电视机上的 HDMI 连接器带 HDMI IN 或 **HDMI ARC** 标签。
- 如果电视支持 HDMI 音频回传通道 (ARC), 则可使用它来将数字音频输出到家庭影院。
- 如果 HDTV 具有 DVI 连接器,则可使用 HDMI/DVI 适配器连接。
- 如果电视支持 EasyLink HDMI CEC, 则<br>可使用一个谣控器 (请参见第 17 页的 '使 [可使用一个遥控器](#page-18-1) (请参见第 [17](#page-18-1) 页的 '使 用 Philips EasyLink')同时控制家庭影院和 电视。

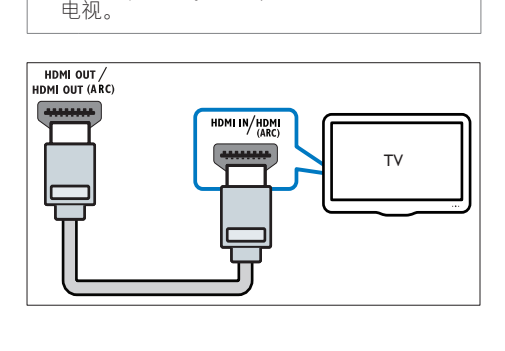

方案 2: 通过 YPbPr (分量视频) 连 接至电视

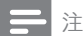

• 分量视频电缆或连接器可能标记为 Y Cb Cr 或 YUV。

(未提供电缆)

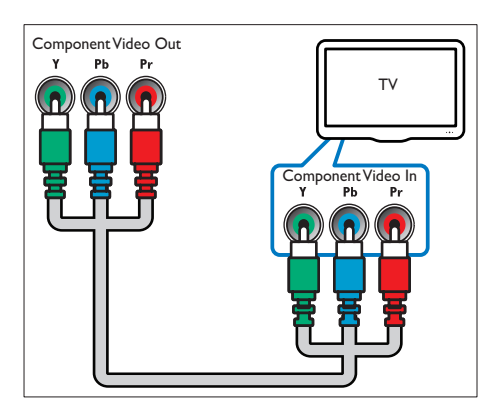

方案 3: 通过复合视频 (CVBS) 连接 至电视

注

复合视频电缆或连接器可能标记为 AV IN、VIDEO IN、COMPOSITE 或 BASEBAND。

(未提供电缆)

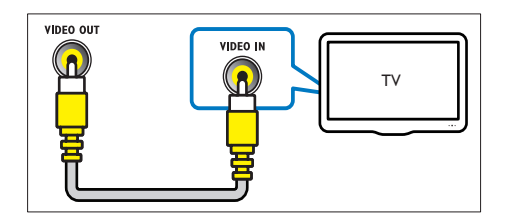

# <span id="page-9-0"></span>连接电视或其它设备的音频

使用家庭影院播放来自电视或有线电视盒等其 它设备的音频。

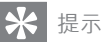

• 反复按 JSOURCE / AUDIO SOURCE 选择 所连接的音频输出。

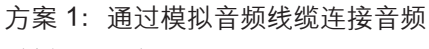

(未提供电缆)

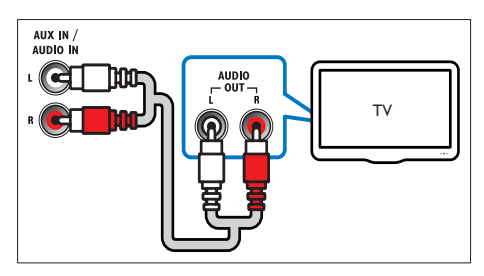

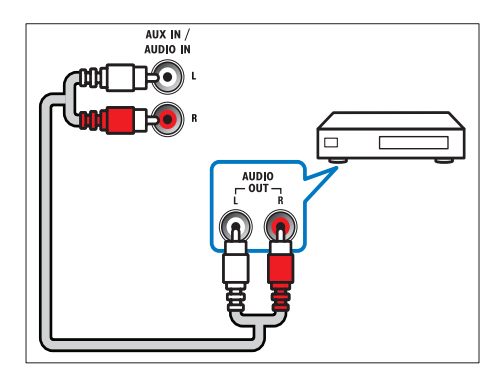

## 方案 2: 通过同轴线缆连接音频

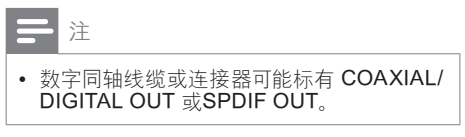

(未提供电缆)

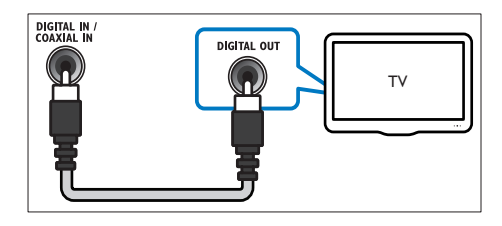

- 方案 3: 通过数字光纤线缆连接音频
- 注
- 数字光纤线缆或连接器可能标记为 SPDIF **OUT 或 OPTICAL OUT**
- (未提供电缆)

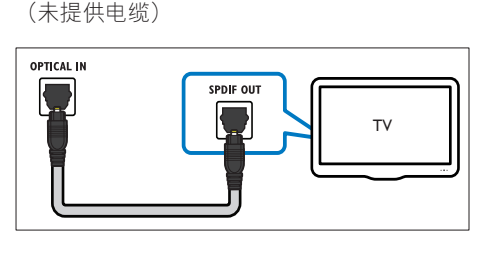

# <span id="page-10-0"></span>连接到电脑网络和互联网

将家庭影院连接到电脑网络,您便可以欣赏:

- 从您的电脑传输的多媒体内容:[从电](#page-16-0) [脑](#page-16-0) (请参见第 [15](#page-16-0) 页的 '从电脑播放 (DLNA)')查看照片、播放音乐和观看视 频文件。
- 网络冲浪: [浏览网络冲浪服务](#page-16-1) (请参见第 [15](#page-16-1) 页的 '浏览网络冲浪')。
- 软件更新: 通[过网络](#page-21-3) (请参见第 [20](#page-21-3) 页的 从网络更新软件')更新家庭影院的软件。

#### 所需组件:

- • 网络路由器(启用 DHCP)。
- 网线 (RJ45 直通线)。
- [安装](#page-16-2) (请参见第 [15](#page-16-2) 页的 '设置媒体服务 器软件')了媒体服务器软件的电脑。
- 对于网络冲浪和软件更新,需确保网络路 由器完全可以访问互联网,且不受防火墙 或其它安全系统限制。

## 注

• 网络冲浪功能在中国和拉丁美洲不可用

(未提供电缆)

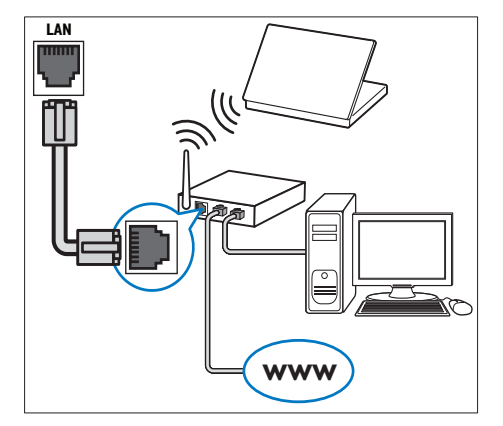

## <span id="page-11-2"></span>设置网络

- 1 通过有线[或无线网络连接](#page-11-0) (请参见第 [10](#page-11-0) 页 的 '连接 Wi-Fi USB 适配器')将家庭影 院连接到网络路由器。
- 2 打开电视并切换至正确的家庭影院来源。<br>3 按 <del>△</del>(主页)。<br>4 选择[设置],然后按 OK。<br>5 进择「网络」、「网络克装】然后按 OK。
- 按  $\triangle$  (主页)。
- 选择 [设置], 然后按 OK。
- 选择 [网络] > [网络安装], 然后按 OK。
	- • 对于有线网络,选择 [有线(以太 网)],然后按 OK。
	- 对于无线网络, 选择 [无线 (Wi-Fi)], 然后按 OK。
- $6$  请按照电视上的说明完成设置。
	- » 家庭影院将连接到互联网。 如果连接 失败, 请选择 [重试], 然后按 OK。
- $7$  洗择 [完成], 然后按 OK 退出。
	- 注意
- 在尝试将家庭影院连接到电脑网络前,您需 要熟悉网络路由器、媒体服务器软件和组网 原则。 必要情况下,请阅读网络组件随附的 文档。 Philips 对数据丢失、毁坏或损坏概 不负责。

# <span id="page-11-0"></span>连接 Wi-Fi USB 适配器

购买 Wi-Fi USB 适配器(型号:PHILIPS WUB1110)并设[置无线网络](#page-11-2) (请参见第 [10](#page-11-2) 页 的 '设置网络')。

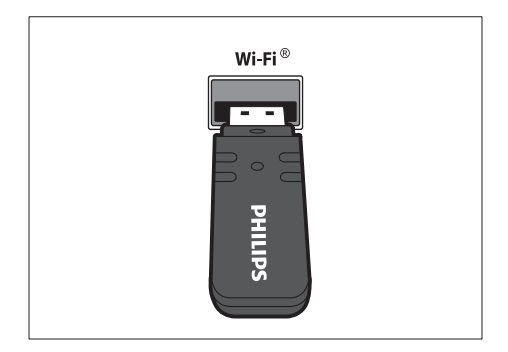

# <span id="page-11-1"></span>连接无线模块

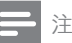

• 当连接并打开无线模块时,家庭影院上的后 置扬声器接口将被静音,背部的环绕立体声将 通过无线接收器上的接口输出。

(未提供无线模块 - Philips RWSS9500)

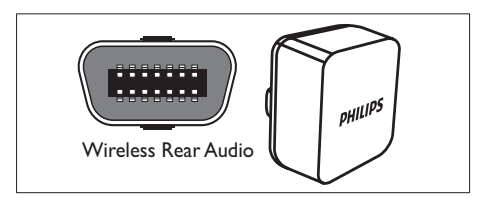

# <span id="page-12-0"></span>4 使用家庭影院

本节将帮助您使用家庭影院播放各种来源的 媒体文件。

# <span id="page-12-1"></span>开始之前

检查您是否已做好以下准备:

- 根据快速入门和本用户手册中所述,建立 必要连接。
- 完成首次设置。 首次打开家庭影院时, 会出现"首次设置"。 如未完成该设置, 则每次打开家庭影院时,都会提示您完成 设置。
- 将电视切换至正确的家庭影院来源。

## <span id="page-12-2"></span>访问主菜单

您可以通过主菜单方便地访问已连接的设备、 音频和视频设置以及其它功能。<br>1 块 ▲ /主面\

- 按 ▲ (主页)。
	- » 出现主菜单。
- $2$  按 导航按钮 和 OK 选择以下选项:
	- • [播放光盘]:开始播放光盘。
	- [浏览 USB 内容]: 访问所连接的 USB 存储设备的内容浏览器。
	- 【浏览 iPod 中的内容】: 访问所连接的 iPod 或 iPhone 的内容浏览器。
	- [浏览电脑]: 访问所连接的电脑网络的 内容浏览器。
	- [浏览网络冲浪中的内容]: 访问网络 冲浪。
	- [设置]:访问调节画面、声音和其它设 置的菜单。
	- [用户手册]: 启动电子版用户手册。

## <span id="page-12-3"></span>选择声音

。

本节将帮助您选择适合于视频或音乐的声音。

- 按 HISOUND SETTINGS / 00 (声音选项)
- $2 \times \frac{1}{2}$ 按 导航按钮 (向左/向右)访问声音选项。

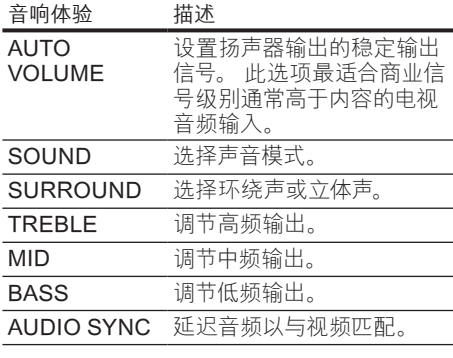

- 3 选择一个选项, 然后按 OK。
- 按 つ BACK 退出。

如果在五秒内不按任何按钮,系统会自动退出 菜单。

### <span id="page-12-5"></span>更改自动音量调衡

选择从电视或其它设备输出到家庭影院的音 量。

- 按 HISOUND SETTINGS / [In /声音选 项。
- $\frac{2}{3}$  选择 AUTO VOLUME, 然后按 OK。 按 导航按钮(向上/向下)选择 ON 或
- OFF。  $4$  按 OK 确认选择。

### <span id="page-12-4"></span>更改声音模式

根据您的视频或音乐需求选择预定义声音模 式。<br>**1** 

- 按 HISOUND SETTINGS / [10] (声音选 项。
- $\frac{2}{3}$  选择 SOUND, 然后按 OK。
	- 按 导航按钮(向上/向下) 选择以下设置:
		- ACTION/ROCK: 增强的低音和高音 频段。 适合动作影片、摇滚乐或流 行乐。
		- DRAMA/JAZZ: 清晰的中音和高音 频段。 适合戏剧电影和爵士乐。
		- GAMING/PARTY: 话中的低音频段 和强有力的中音频段。 尤为适合视频 游戏和派对音乐。
		- • CONCERT/CLASSIC:自然音效。 适合现场音乐会和古典音乐。
- SPORTS: 温和的中音频段和环绕音 效,带来清澈的人声表现,凸显现场 体育赛事的气氛。
- NEWS: 增强的中音频段, 可带来清 晰的人声和演讲音效。
- $4\;$  按 OK 确认选择。

### <span id="page-13-1"></span>更改环绕声模式

。

环绕声模式可为您带来醉人的音频体验。<br>1 步 trisOUND SETTINGS / nm / 声音

- 按 HISOUND SETTINGS / 00 (声音选项)
- $\frac{2}{3}$  选择 SURROUND, 然后按 OK。
- 按 导航按钮(向上/向下)选择以下设置:
	- 360SOUND: 9.1 环绕声模式, 十足 的影院氛围。
	- 360SOUND STEREO: 4.1 声道, 增强的立体声模式。
	- STEREO: 双声道立体声。 非常适合 于聆听音乐。
	- MULTI-CH: 传统的 5.1 声道, 享受更 加放松的影院级体验。
- $4\;$  按 OK 确认选择。

## <span id="page-13-2"></span>更改高音、中音和低音

根据您的视频或音乐,更改家庭影院的高频( 高音)、中频(中音)或低频(低音)设置。

- 1 按 HISOUND SETTINGS / OO (声音选项)
- 2 洗择 TREBLE MID或BASS, 然后按 OK。
- $\frac{3}{4}$  按 导航按钮 (向上/向下) 调节频率级别。
- 4<sup>按</sup> OK 确认。

。

### <span id="page-13-3"></span>将音频与视频同步

如果音频和视频不同步,您可以延迟音频以匹 配视频。

- 按 HISOUND SETTINGS / 00 (声音选 项。
- $\frac{2}{3}$  选择 AUDIO SYNC, 然后按 OK。
- 按 导航按钮(向上/向下)可将音频与视频 同步。
- $4$  按 OK 确认。

# <span id="page-13-0"></span>播放光盘

本家庭影院可播放各种光盘,包括视频、音频 和混合媒体光盘(例如,含有 JPEG 图片和 MP3 音乐的 CD-R)。<br>1 <sub>将米舟插入家庭是</sub>

- 1 将光盘插入家庭影院系统。<br>2 块 DISC 武在主英单中选
- 2<sup>按</sup> DISC,或在主菜单中选择 [播放光盘], 然后按 OK。
	- » 将播放光盘,或出现光盘主菜单。
- $3$  按以下按钮控制光盘播放:

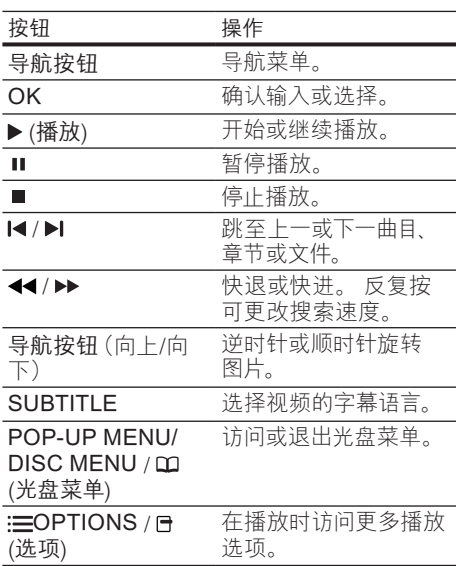

对于 DivX 和 WMV 等视频格式:

- 要停止播放,请按 ■。
- 要继续从停止播放的位置播放视频,请按  $\blacktriangleright$  (播放)。
- 要从头开始播放视频,请按 OK。

注

• 要从光盘或 USB 存储设备播放受 DivX DRM 保护的文件,请将您的家庭影院通过 HDMI 电缆连接至电视。

# <span id="page-14-0"></span>使用蓝光光盘上的 Bonus View 功能

蓝光光盘支持 Bonus View 功能(也称为"画 中画"),让您可在观看主要放映内容的同时 查看诸如导演评论等特殊内容。<br>1 根据雲要 在蓝光光舟萃单

- 根据需要, 在蓝光光盘菜单中启用 Bonus View 或画中画功能。
- 2 在播放主要内容时,按 : EOPTIONS / 日 (选项)。
	- » 将显示选项菜单。
- $3$  选择 [PIP 选择] > [PIP], 然后按 OK。
	- » 画中画选项 [1]/[2] 因视频内容而异。
	- » 画中画视频将显示在小窗口中。
- $\mathsf{4}$  选择 [第二音频语言] 或 [第二字幕语言], 然后按 OK。
- $5\,$  选择播放时要显示的语言, 然后按 OK。

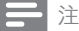

要关闭 Bonus View (画中画) 功能, 请按:  $\overline{OPTIONS}/\overline{P}$ (选项), 选择  $\overline{PPIP}$  选择 $\overline{P}$ ) 关1, 然后按 OK。

# <span id="page-14-1"></span>访问蓝光光盘上的 BD-Live 功能

BD-Live 功能使蓝光光盘能够包含电影等独家 服务以及其它在线花絮内容。

- 1 准备互联网连接[并设置网络](#page-10-0) (请参见第[9](#page-10-0)) 页的 '连接到电脑网络和互联网')。
- $\frac{2}{3}$  将 USB 存储设备连接到家庭影院。
- 选择光盘菜单中的 BD-Live 图标, 然后按 OK。
	- » BD-Live 开始加载。 加载时间因光盘 和互联网的连接情况而异。
- $\frac{4}{5}$  按 导航按钮 浏览 BD-Live 内容。
- 按 OK 选择项目。

## 注

- BD-Live 的服务范围因光盘类型而异。
- 使用 BD-Live 功能时, 内容提供商可访问光 盘和家庭影院中的数据。
- 请使用可用空间至少达 1GB 的 USB 存储设 备存储下载的文件。
- 如果内存不足以下载 BD-Live 内容,请清除 存储空间。

## <span id="page-14-2"></span>播放 3D 视频

您的家庭影院可以在 3D 电视上播放 3D 视 频。

在使用之前,请确保:

- 您的电视为 3D 电视,并且通过 HDMI 连 接到了家庭影院,
- 您的光盘为蓝光 3D 光盘, 并且
- • 您的 3D 眼镜兼容于 3D 电视。
- 将蓝光 3D 光盘插入您的家庭影院。
	- » 您的电视将切换至正确的 HDMI 来 源,并且光盘将自动播放。
- $2$  如果光盘没有自动播放, 请按 DISC 或在 主菜单中选择 [播放光盘],然后按 OK。
- $3$  按播放按钮以控制播放。 向前或向后搜索,以及处于一些其他播放 模式时,视频将以 2D 显示。 正常播放 **4** 时, 视频将重新变回 3D。<br>
4 戴 H 3D 眼镜享受 3D 效果。
- 

#### <span id="page-14-4"></span>在 2D 播放 3D 光盘

- 1 按 <del>△</del> (主页)。<br>2 洗择 [设置] >
- 洗择 [设置] > [视频] > [蓝光 3D 视频] > [  $*1$ .
- $3*$
- $4\,$  播放您的蓝光 3D 光盘。
	- **→ 3D 视频将以 2D 显示。**

## <span id="page-14-3"></span>播放 USB 存储设备中的内容

本家庭影院配有 USB 连接器,因此您可查看 USB 存储设备上存储的图片,欣赏其中的音 乐或电影。<br>1  $\frac{4}{1}$ 

1<sup>将</sup> USB 存储设备连接到家庭影院。

# 2 按 ↑ (主页)。

- » 出现主菜单。
- $3$  选择 [浏览 USB 内容], 然后按 OK。 » 将出现内容浏览器。
- $\frac{4}{5}$  选择文件, 然后按 OK。
- 5 按播放按钮控制[播放](#page-13-0) (请参见第 [12](#page-13-0) 页的 '播放光盘')。

注

- 如果 USB 存储设备无法接入连接器,可使用 USB 延长线连接。
- 家庭影院不支持那些需要安装电脑程序才能 显示图片的数码相机。
- USB 存储设备必须为 NTFS、FAT 或 DOS 格式,并兼容海量存储类。

# <span id="page-15-0"></span>光盘或 USB 的更多播放功能

播放光盘或 USB 存储设备中的视频或图片时 可使用的几项高级功能。

## <span id="page-15-1"></span>使用视频选项

观看视频时可访问几项实用功能。

## 注

• 可使用的视频选项取决于视频来源。

## 1 按 : EOPTIONS / 日 (选项)。

- » 将显示视频选项菜单。
- $2\;$  按 导航按钮 和 OK 讲行选择和调整:
	- [音频语言]: 选择视频的音频语言。
	- [字幕语言]: 选择视频的字幕语言。
	- • [字幕移动]:调整字幕在屏幕上的位 置。
	- • [信息]:显示有关播放内容的信息。
	- • [字符集]:选择支持 DivX 字幕的字 符集。
	- [时间搜索]:输入场景时间可跳至视频 的特定部分。
	- [第二音频语言]: 选择要播放的第二音 频语言。
	- [第二字幕语言]: 选择要播放的第二字 幕语言。
- • [标题]:选择特定标题。
- [章节]: 洗择特定章节。
- [视角列表]: 选择不同的摄像机角度。
- [菜单]: 显示光盘菜单。
- [PIP 选择]: 显示画中画窗口。
- • [缩放]:放大视频场景或画面。 按 导 航按钮(向左/向右)选择缩放系数。
- [重复]: 重复播放章节/标题。
- [重复 A-B]: 标记一个章节或曲目内 用于重复播放的两个点,或关闭重复 模式。
- [图像设置]: 选择预定义的色彩设 置。

## <span id="page-15-2"></span>使用图片选项

查看图片时可访问几项实用功能。

- 按: EOPTIONS / 日 (选项)。
	- » 将显示图片选项菜单。
- $2$  按 导航按钮 和 OK 进行选择和调整:
	- [顺时针旋转 90 度]: 将图片顺时针旋 转 90 度。
	- [逆时针旋转 90 度]: 将图片逆时针旋 转 90 度。
	- [缩放]:放大视频场景或画面。 按 导 航按钮(向左/向右)选择缩放系数。
	- • [信息]:显示画面信息。
	- [每张幻灯片的时间]:设置每张图片在 幻灯片放映模式下的播放速度。
	- [幻灯片动画]: 选择幻灯片放映时的 动画。
	- • [图像设置]:选择预定义的色彩设 置。
	- [重复]: 重复播放所选的文件夹。

## 使用音频选项

播放音频时可访问几项实用功能。

- 反复按: OPTIONS / 日(选项) 可在以下 功能之间循环切换:
	- REPEAT TRACK: 重复播放当前曲 目。
	- REPEAT DISC: 重复播放光盘或文 件夹中的所有曲目。
	- REPEAT RANDOM: 按随机顺序播 放音频曲目。
	- REPEAT OFF: 关闭重复播放模式。

## <span id="page-16-3"></span>播放音乐幻灯片

同时播放音乐和图片,以创建音乐幻灯片。<br>1 洗择音乐曲目 然后按 OK

- 1 选择音乐曲目,然后按 OK。<br>2 按 → BACK 转至图片文件<br>3 选择图片,然后按 OK 开始:<br>4 按 停止幻灯片放映。
- 按 → BACK 转至图片文件夹。
- 选择图片,然后按 OK 开始幻灯片放映。
- 4 按 停止幻灯片放映。<br>5 声次埃 停止辛乐诱
- 再次按 停止音乐播放。

# <span id="page-16-0"></span>从电脑播放 (DLNA)

将您的家庭影院连接至您的家庭网络时,您可 以从电脑或该网络上的其他媒体服务器播放音 乐、照片和视频。

### 所需组件:

- 有线或无线家庭网络,通过通用即插即用 (uPnP) 路由器连接。
- • 飞利浦无线 USB 适配器或局域网,能够 将家庭网络连接至您的家庭网络。
- • 一台媒体服务器,例如:
	- • 运行 Windows Media Player 11 或 更高版本的 PC;或者
	- 运行 Twonky Media Server 的 Mac

如需使用其他媒体服务器,例如 TVersity 的帮 助,请参阅该媒体服务器的网站。

## <span id="page-16-2"></span>设置媒体服务器软件

#### 开始之前:

- 将您的家庭影院连接至家[庭网络](#page-10-0) (请参 见第 [9](#page-10-0) 页的 '连接到电脑网络和互联 网')。
- 将您的电脑连接至同一个家庭网络。
- 确保您的电脑防火墙允许您运行 Windows Media Player 程序。

### 在 Microsoft Windows Media Player 11 中

- 1 将家庭影院连接到网络[路由器](#page-10-0) (请参见第 [9](#page-10-0) 页的 '连接到电脑网络和互联网')。
- $\frac{2}{1}$  打开电脑和路由器。
- 3 打开电脑上的 Windows Media Player。<br>4 <sub>洪</sub>权根体库 > 棋体共享 然后洪权担心
- 选择媒体库 > 媒体共享, 然后选择相应的 设置以共享您的媒体。
- 5 选择媒体库 > 添加到媒体库, 然后选择相 应的设置以共享包含您的媒体的文件夹。
- $6$  选择高级选项,然后添加要共享的文件 夹。

7 选择媒体库 <sup>&</sup>gt; 应用媒体信息更改以激活更 改。

在 Macintosh OS X Twonky Media (v4.4.2) 中<br>**1** 

将家庭影院连接到网络[路由器](#page-10-0) (请参见第 [9](#page-10-0) 页的 '连接到电脑网络和互联网')。

- 2 打开 Macintosh 和路由器。
	- 访问 www.twonkymedia.com 购买软 件或将 30 天免费试用软件下载到您的 Macintosh。
- **4** 在 Macintosh 上打开 Twonky Media。
	- » 媒体共享设置默认打开,因此您可以 直接添加文件夹进行媒体共享。
- $5\;$  选择 Basic Setup (基本设置) > Sharing(共享),然后选择设置以添加文 件夹设置或添加更多文件夹。
- $6$  洗择 Save Changes (保存更改) 以激活 更改。

## <span id="page-16-4"></span>播放多媒体内容

注

- 播放来自电脑的多媒体内容之前,请确保家 庭影院已连接至电脑网络并且正确设置了媒 体服务器软件。
- 1 按  $\triangle$  (主页)。
	- » 出现主菜单。
- $2$  选择 [浏览电脑], 然后按 OK。
	- » 将出现内容浏览器。
- $\frac{3}{4}$  选择文件, 然后按 OK。
- 按[播放](#page-13-0)按钮控制播放 (请参见第 [12](#page-13-0) 页的 '播放光盘')。

## <span id="page-16-1"></span>浏览网络冲浪

将家庭影院连接到互联网,您就可以通过网络 冲浪功能访问视频、图片、音乐、信息、游戏 及其它在线服务。

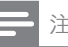

• Koninklijke Philips Electronics N.V. 对网络 冲浪服务提供商提供的内容概不负责。

(网络冲浪功能在中国和拉丁美洲不可用)

## 访问网络冲浪

- 1 准备互联网连接[并设置网络](#page-10-0) (请参见第[9](#page-10-0) 页的 '连接到电脑网络和互联网')。
- $2 \frac{1}{2}$ 按  $\triangle$  (主页)。
	- » 将显示主菜单。
- 3 洗择 [浏览网络冲浪中的内容], 然后按 OK。
	- » 将出现网络冲浪主页。
- $4\,$  按 导航按钮 浏览网络冲浪网页或服务。
- 5 按 OK 查看或选择项目。<br>6 ☆ ← BACK 返回上一页
- 按 → BACK 返回 トー页面, 或按 ▲ (主 页) 退出。

### 清除浏览历史记录

清除浏览历史记录以删除家庭影院中的密 码、cookie 及浏览数据。

- 1 按 <del>△</del> (主页)。<br>2 洗择 [设置]
- ▲ 选择 [设置], 然后按 OK。<br>3 <sub>选择 [网络] > [清除网络}</sub>
- 选择 [网络] > [清除网络冲浪内存], 然后 按 OK。

# <span id="page-17-0"></span>播放收音机内容

家庭影院可存储多达 40 个电台。<br>1 お杏県否连接了 FM 天线

- 】 检查是否连接了 FM 天线。<br>2 ☆ RADIO
- 2<sup>按</sup> RADIO。
	- » 如果您尚未安装电台,则显示面板上 会出现"AUTO INSTALL...PRESS  $PLAY"$ 。 按 $((\n$ 播放))。
- $3$  按以下按钮控制光盘播放:

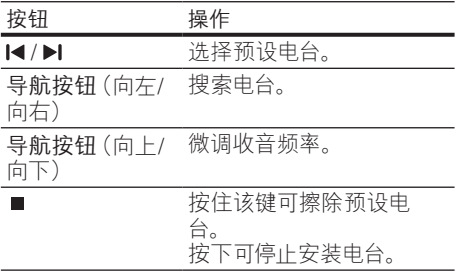

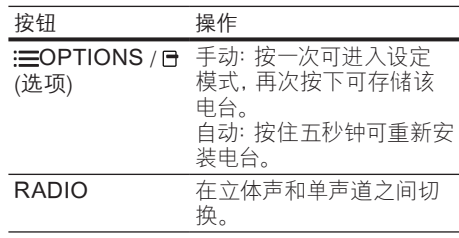

## 注

- 不支持 AM 和数字收音功能。
- 如果未检测到立体声信号,或搜索到的电台不 足 5 个,系统将提示您重新安装电台。
- 要获得最佳接收效果,请将天线放在距离电 视或其它辐射源较远的地方。

### 更改调谐栅

在一些国家/地区,您可以在 50 千赫和 100 千 赫之间切换 FM 调谐栅。 更改调谐栅将擦除 所有预设电台。

- 
- 1 按 RADIO。<br>2 按 (停止)<br>3 块住 ► (抵注 按 ■ (停止)。
- 按住 ▶ (播放) 可在频率 100 千赫和 50 千 赫之间进行切换。

# <span id="page-17-1"></span>播放来自电视或其它设备的音 频内容

反复按 SOURCE / AUDIO SOURCE. 选 择已连接设备的音频输出。

# <span id="page-17-2"></span>播放 MP3 播放器内容

连接和播放来自 MP3 播放器或其它外部音频 设备的音频文件。<br>1 加《快速入门

- 如《快速入门指南》中所述将 MP3 播放器 连接至家庭影院。
- $2\,$   $\rm g$   $\rm g$   $\rm g$   $\rm s$   $\rm s$   $\rm s$   $\rm s$   $\rm s$   $\rm g$   $\rm g$   $\rm s$   $\rm s$   $\rm s$   $\rm s$   $\rm s$   $\rm s$   $\rm s$   $\rm s$   $\rm s$   $\rm s$   $\rm s$   $\rm s$   $\rm s$   $\rm s$   $\rm s$   $\rm s$   $\rm s$   $\rm s$   $\rm s$   $\rm s$   $\rm s$   $\rm s$   $\rm s$   $\rm s$   $\rm s$   $\rm s$ 直至显示面板上出现"MP3 LINK"。
- $3$  按 MP3 播放器上的按钮选择和播放音频 文件。

# <span id="page-18-0"></span>从 iPod 或 iPhone 播放

通过连接并安装 Philips iPod/iPhone 底座, 您可以使用家庭影院播放 iPod 或 iPhone 上 的音乐、电影和照片。

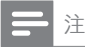

- Philips iPod/iPhone 底座单独销售。
- 当家庭影院处于 iPod 模式时,您可以在底座 上为 iPod/iPhone 充电。

## <span id="page-18-2"></span>将 iPod 或 iPhone 插接到底座

- 1 将底座连接到家庭影院并将黄色复合电缆 从底座连接到电视。 有关更多信息,请参 阅随底座提供的《快速入门指南》。
- $2\,$  打开 iPod 或 iPhone 并将其插接到底 座。
- $3$  在家庭影院遥控器上按  $\triangle$  (主页), 然后选 择 [浏览 iPod 中的内容] 并按 OK。

## 聆听音乐

- 1 将 iPod 或 [iPhone](#page-18-2) (请参见第 [17](#page-18-2) 页的 将 iPod 或 iPhone 插接到底座') 插接到 底座
- 2 在家庭影院谣控器上按 DOCK for iPod。 » 播放列表将显示在电视上。
- $3$  按 导航按钮 和 OK 选择并播放曲目。

## <span id="page-18-3"></span>观看视频或放映幻灯片

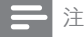

- 在 iPod 上,启用 TV ON(打开电视)设置。
- 在 iPhone 上,选择 TV Out(电视输出)选 项。
- 1 将 iPod 或 [iPhone](#page-18-2) (请参见第 [17](#page-18-2) 页的 将 iPod 或 iPhone 插接到底座') 插接到 底座
- 2 将电视切换为 AV/VIDEO 来源(对应干黄 色复合电缆)。
	- » 电视屏幕变成空白。
- $3$  浏览 iPod 或 iPhone 屏幕选择视频或照 片。
- $4 \times$  按  $($ 播放) 播放视频和照片。
	- » 照片将显示在电视上。

# <span id="page-18-1"></span>使用 Philips EasyLink

本家庭影院支持使用 HDMI CEC(消费电子控 制)协议的 Philips EasyLink 功能。 您可使用 单个遥控器来控制通过 HDMI 连接器连接的 EasyLink 兼容设备。

## 注

- Philips 不保证本产品可与所有 HDMI CEC 设备进行互操作。
- $1$  打开电视和其它已连接设备上的 HDMI CEC 操作。 有关详细信息,请参阅电视或 其它设备的用户手册。
- 2 按 <del>△</del>(主页)。<br>3 洗择[设置]
- $\frac{3}{4}$  选择 [设置], 然后按 OK。<br>4 <sub>选择</sub> [Fasyl ink] > [Fasy
- 选择 [EasyLink] > [EasyLink], 然后按 OK。
- $5\rm$  选择 [开], 然后按 OK。
- 现在您可以立即体验以下 Philips EasyLink 控制功能。

#### 单键式播放

播放光盘时,电视将自动切换至正确的频道。

#### 单键式待机

按住遥控器上的 心(待机) 时, 家庭影院及所 有已连接的 HDMI CEC 设备(如果其支持单 键式待机)将同时切换为待机状态。

#### 系统音频控制

将所播放设备的音频输出引导至家庭影院时, 家庭影院将自动切换至相应的音频源。 要使用单键式音频,请启用此功能,并按照电 视上的说明将所连接的设备正确映射至家庭 影院上的音频输入插孔。

#### 音频输入映射

在连接了新的设备时更新音频输入映射。

# <span id="page-19-0"></span>5 更改设置

本节将帮助您更改家庭影院的设置。

## 注意

• 家庭影院的多数设置已被配置为最佳值。 如 非特殊原因,请不要更改设置,最好保持其 默认值。

## <span id="page-19-1"></span>访问设置菜单

- 1 按 ▲ (主页)。<br>2 <sub>洪 怪 「没 署1</sub>
- 选择 [设置], 然后按 OK。 » 将出现设置菜单。
- 3 洗择设置菜单,然后按 OK。 有关如何更改家庭影院设置的详细信息,<br>请参阅以下部分。
- 4 按 <del>5</del> BACK 返回 H-- 级菜单, 或按 ▲ 退 出。
- 注
- 不能更改呈灰色显示的设置。

## <span id="page-19-2"></span>更改视频设置

- 1 按 <del>△</del> (主页)。<br>2 选择 [设置],<br>3 洗择 [视频]
- 选择 [设置], 然后按 OK。
- 选择 [视频],然后按 OK。
- 选择和调节以下设置:
	- [电视屏幕显示]: 选择适合电视屏幕的 画面显示格式。
	- [HDMI 视频]: 洗择 HDMI 视频分辨 率。
	- **[HDMI Deep Color]**: 如果是以 Deep Color 模式录制的视频内容,并 且电视支持此功能,则将显示出色差 和色调更为丰富的色彩。
	- [分量视频]: 选择分量视频分辨 率。 受复制保护的 DVD 只能显示 480p/576p 或 480i/576i 的分辨率。
- [蓝光 3D 视频]: 在家庭影院上播放 3D 视频时,选择 3D 视频输出。 家 庭影院必须通过 HDMI 连接至 3D 电视。
- [图像设置]: 选择预定义的色彩设 置。
- $5$  按 OK 确认选择。

### 注

- 已经为电视自动选择最佳的设置。 如果更改 设置,请确保电视支持新设置。
- 对于与 HDMI 相关的设置,必须通过 HDMI 连接电视。
- 对于与逐行或分量视频相关的设置,必须通 过分量视频连接电视。

## <span id="page-19-3"></span>更改音频设置

- 1<br>2<br>3 选择 [设置],<br>3 选择 [音频],
- 选择 [设置], 然后按 OK。
- 选择 [音频], 然后按 OK。
- 选择和调节以下设置:
	- [夜间模式]: 选择安静或全动态音效。 夜间模式可减小较大声音的音量,并 增大柔和声音(如话语)的音量。
	- [HDMI 音频]: 选择 HDMI 音频格式 或禁用电视机的 HDMI 音频输出。
	- [360Sound设置]: 全环绕音效基本设 置。 此选项仅执行音效和后置扬声 器摆放设置,这是全环绕音效系统的 最低要求。
	- [扬声器设定]: 根据房间的布置来设 置每个扬声器的音量级别和距离,以 获得最佳的环绕声效果。
- $5*$  按 OK 确认选择。

注

- 对于与 HDMI 相关的设置,必须通过 HDMI 连接电视。
- 夜间模式可用于杜比编码的 DVD 和蓝光光盘 (适用于支持播放蓝光光盘的型号)。

# <span id="page-20-0"></span>设置网络

- 1 按 <del>△</del> (主页)。<br>2 选择 [设置],<br>3 选择 [网络],
- 选择 [设置], 然后按 OK。
- 选择 [网络], 然后按 OK。
- 选择和调节以下设置:
	- [网络安装]:启动有线(以太网)或无 线设置。 按照说明设置网络连接。
	- • [查看网络设置]:显示当前网络设置。
	- • [查看无线设置]:显示当前 Wi-Fi 设 置。
	- [网络冲浪用户位置]: 选择访问网络冲 浪内容和服务的位置。
	- [清除网络冲浪存]: 清除网络冲浪存 储,删除网络冲浪浏览器下载的临时 文件(如 cookie)。
- $5$  按 OK 确认选择。

# <span id="page-20-1"></span>设置 EasyLink

- 1 按 <del>△</del> (主页)。<br>2 选择 [设置],<br>3 洗择 [EasvLi
	- 选择 [设置], 然后按 OK。
- 选择 [EasyLink], 然后按 OK。
- 选择和调节以下设置:
	- [EasyLink]: 启用或禁用 EasyLink。
	- • [单键式播放]:启用或禁用单键式播 放。

如果已启用,那么您可以使用遥控器 在家庭影院上开始播放光盘,电视将 自动切换至正确的频道。

[单键式待机]: 启用或禁用单键式待 机。

如果已启用,则可通过电视或其它已 连接 HDMI CEC 设备的遥控器将家 庭影院切换至待机模式。

- [系统音频控制]: 启用或禁用系统音 频控制。 如果已启用,请按照电视上的说明将 所连接的设备正确映射至家庭影院的 音频连接器。 家庭影院将自动切换
- 至所连接设备的音频源。 [音频输入映射]: 在连接了新的设备时 更新音频输入映射。
- $5$  按 OK 确认选择。

注

• 设备必须通过 HDMI 连接线进行连接,且必 须开启

# <span id="page-20-2"></span>更改偏好设置

- 1<br>2<br>3<br>3<br>3<br>#择[首选项
	- 选择 [设置], 然后按 OK。
- $\frac{3}{4}$  选择 [首选项], 然后按 OK。
	- 选择和调节以下设置:
		- 【菜单语言】:选择屏幕显示菜单语言。
		- • [音频]:选择视频的音频语言。
		- [字幕]: 选择视频的字幕语言。
		- [光盘菜单]: 选择视频光盘的菜单语 言。
		- [儿童锁]:限制访问按等级录制的光 盘。 要不分等级播放所有光盘,请选 择级别"8"。
		- [屏幕保护]: 启用或禁用屏幕保护模 式。 如果启用该功能,则屏幕将在 10 分钟不活动状态(例如,处于暂停 或停止模式)后进入闲置模式。
		- [自动字幕移动]: 启用或禁用移动字 幕。 如果启用该功能,将自动调整字 幕位置以适应电视屏幕。
		- [更改密码]:设置或更改 PIN 码以播 放受限光盘。 如果您没有 PIN 码或 忘记了 PIN 码,请输入"0000"。
		- • [显示面板]:更改显示面板的亮度。
		- • [自动待机]:启用或禁用自动待机功 能。 如果启用了该功能,则家庭影 院将在 30 分钟不活动状态(例如, 处于暂停或停止模式)后切换至待机 模式。
		- [VCD PBC]: 显示或跳过 VCD 和 SVCD 光盘的内容菜单。
		- [定时关机]:设置定时关机,以在特定 时间后将家庭影院切换至待机模式。
- $5$  按 OK 确认选择。

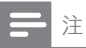

- 如果您的首选光盘语言不适用,您可以从列 表中选择 [其它],然后输入 4 位语言代码,该 代码可从本手册的背面找到。 • 如果选择了光盘上未提供的语言,则家庭影
- ……"《三十分篇章》

# <span id="page-21-0"></span>更改高级设置

- 1 按 <del>△</del> (主页)。<br>2 选择 [设置],<br>3 选择 [高级],
- 选择 [设置], 然后按 OK。
- 选择 [高级],然后按 OK。
- 选择和调节以下设置:
	- [BD-Live 安全]: 限制或允许访问 BD-Live。
	- [增强音频]: 启用或禁用扬声器输出的 音频后期处理。
	- [软件更新]: 选择从网络或从 USB 存 储设备更新软件。
	- [清除存储]:清除本地存储,删除先 前下载的 BD-Live 文件。 如果使用 USB 存储设备,则本地存储文件夹 为"BUDA"。
	- [DivX 随选视讯]: 显示家庭影院的 DivX VOD 注册码。
	- [版本信息]: 显示本家庭影院的软件 版本。
	- [恢复默认设置]: 将家庭影院重置为 出厂时所设定的默认设置。
- $5$  按 OK 确认选择。

## 注

- 您将不能限制商用蓝光光盘的互联网接入。
- 在购买DivX视频并在家庭影院上播放之前, 请使用 DivX VOD 代码在 www.divx.com 上注册家庭影院。
- 不能将家长控制设置重置为默认值。

# <span id="page-21-1"></span>6 更新软件

要检查最新更新,请将家庭影院系统的当前软 件版本与 Philips 网站上提供的最新软件版本 (如果有)相比较。

## <span id="page-21-2"></span>检查软件版本

- 1 按 <del>△</del> (主页)。
- 2 选择 [设置], 然后按 OK。<br>3 <sub>选择 【宣码】</sub>、[版本信自]
- 选择 [高级] > [版本信息], 然后按 OK。 » 即会显示软件版本。

## <span id="page-21-3"></span>从网络更新软件

- 1 准备互联[网连接](#page-10-0) (请参见第[9](#page-10-0)页的 '连接 到电脑网络和互联网')。
- 2 按 <del>△</del> (主页) 并选择 [设置]。
	- 选择 [高级] > [软件更新] > [网络]。
		- » 如果检测到升级媒体,将提示您开始 或取消更新操作。
- 4 按照电视上的说明确认更新操作。
	- » 完成时,家庭影院将自动关机并重新 启动。
	- 如果没有重新开机, 请拔掉电源线几, 秒钟,然后重新连接。

注

• 如果家庭影院无法连接至 Philips 服务器,请 按 ▲ (主页) 并选择 [设置] > [网络] > [网络 安装] 设置网络。

# <span id="page-21-4"></span>从 USB 更新软件

- 1 在 www.philips.com/support 上检查最 新的软件版本。
	- 搜索您的型号,然后单击"软件和驱 动程序"。
- $2\sigma$  在 USB 存储设备的根目录中创建名 为"UPG"的文件夹。
- 3 将软件下载到 USB 存储设备的"NUPG" 文件中。
- 4 将软件解压缩到"\UPG"文件夹。
- 
- 5 将 USB 存储设备连接到家庭影院。<br>6 按 <del>△</del> (主页) 并选择 [设置]。<br>7 洗择 [高级] > [软件更新] > [USB]。
	- 按 ← (主页) 并选择 [设置]。

 $\left\{ \right. \begin{array}{ll} \sum\limits_{k \in \mathbb{Z}}^N \mathbb{Z}^{k} \left[ \mathbb{Z}^{k} \mathbb{Z}^{k} \right] > \mathbb{Z}^{k} \ \mathbb{Z}^{k} \left[ \mathbb{Z}^{k} \mathbb{Z}^{k} \right] \mathbb{Z}^{k} \left[ \mathbb{Z}^{k} \mathbb{Z}^{k} \right] \mathbb{Z}^{k} \left[ \mathbb{Z}^{k} \mathbb{Z}^{k} \right] \mathbb{Z}^{k} \left[ \mathbb{Z}^{k} \right] \mathbb{Z}^{k} \left[ \mathbb{Z}^{k} \$ 

- 8 按照电视上的说明确认更新操作。
	- » 完成时,家庭影院将自动关机并重新 启动。
	- 如果没有重新开机, 请拔掉电源线几 秒钟,然后重新连接。

#### 注意

• 在软件更新过程中,请勿关闭电源或移除 USB 存储设备,因为这样做可能会损坏家庭 影院。

## <span id="page-22-0"></span>更新电子用户手册

- 1 检查安装在您的家[庭影院](#page-21-2) (请参见第 [20](#page-21-2) 页的 '检查软件版本')中的电子用户手册 的当前版本。
- $\frac{2}{3}$  将 USB 存储设备插入您的电脑。
- 3 在您的网络浏览器中,导航到 www. philips.com/support 并找到您的产品。
- 4 单击左窗格中的"软件和驱动程序",然后 一出生离出了的 3人的情况的上分 ,<br>[找到 "电子手册"。 电子用户手册将压缩 为一个 \*.zip 存档。
- $5$  如果飞利浦支持网站上的 \*.zip 文件版本 比家庭影院中的文件版本高,则将文件下 载到 USB 存储设备的根目录中。
- $6$  将下载的文件解压缩到 USB 存储设备的 根目录中。
	- → 一个名为"HTSxxxxeDFU.zip"的文 件将提取到您的 USB 存储设备的"\ UPG"文件夹中,其中"xxxx"为您 的家庭影院的型号。
- 7 从电脑断开 USB 存储设备连接,然后将其 从家庭影院拔掉。
- $8$ 按 $\triangle$ (主页)。
	- 确保家庭影院的光盘仓中没有光盘, 并且光盘仓已关闭。
- 9 按遥控器上的 [3]、[3]、[8] 键。 » 软件更新开始。 完成时,家庭影院将 自动关机并重新启动。
- 10 更新完成后, 断开 USB 存储设备与家庭 影院的连接。

## 注意

- 在更新期间,请勿关闭电源或拔掉 USB 存 储设备。
- 即使在更新期间断电,也不要从家庭影院上 取下 USB 闪存盘。 一旦电源恢复,家庭影 院将继续更新。
- 如果在更新过程中出现错误,请重试程序。 如果错误仍然出现,请与 Philips 客户服务部 门联系。

# <span id="page-23-0"></span>7 产品规格

## 注

• 规格和设计如有更改,恕不另行通知。

#### 区域代码

家庭影院背面或底部的型号铭牌显示其所支 持的区域

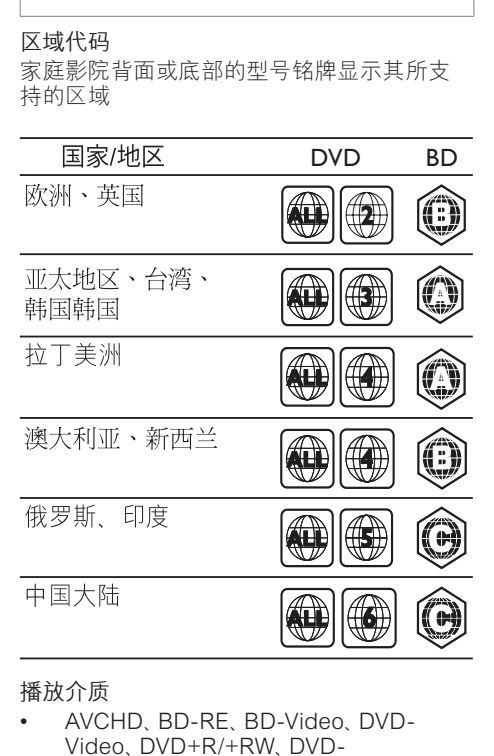

### 播放介质

• AVCHD、BD-RE、BD-Video、DVD-Video、DVD+R/+RW、DVD-R/-RW、DVD+R/-R DL、CD-R/ CD-RW、Audio CD、Video CD/ SVCD、Picture CD、MP3-CD、WMA-CD、DivX (Ultra)-CD、USB 存储设备

#### 文件格式

- 音频:.mp3、.wma、.wav
- 视频:.avi、.divx、.mp4、.mkv、.wmv
- 图片:.jpg、.gif、.png

#### 功放器

- 总输出功率:800 瓦 RMS
- 频率响应:40 赫兹 20 千赫 / ±3dB
- 信噪比:> 65 dB (CCIR) /(A 加权)
- 输入灵敏度:
	- • AUX1、AUX2:400 毫伏
	- MP3 LINK: 150 毫瓦

#### 视频

- 信号制式: PAI / NTSC
- 分量视频输出:480i/576i、480p/576p、7 20p、1080i
- HDMI 输出:480i/576i、480p/576p、720 p、1080i、1080p、1080p24

## 音频

- S/PDIF 数字音频输入
	- 同轴: IEC 60958-3
	- 光纤: TOSLINK
- 采样频率:
	- • MP3:32 千赫、44.1 千赫、48 千赫
	- • WMA:44.1 千赫、48 千赫
- 固定比特率:
	- MP3: 112 kbps 320 kbps
	- WMA: 48 kbps 192 kbps

#### 收音机

- 调谐范围:
	- 欧洲/中国: FM 87.5 口 108 兆赫 (50 千赫)
	- • 亚太地区/俄罗斯/拉丁美洲/印度:FM 87.5-108 兆赫(50/100 千赫)
- 信噪比:FM 55 dB
- 频率响应:FM 60 赫兹 12.5 千赫 / ±3dB

USB

- 兼容性: 高速 USB (2.0)
- 类别支持:UMS(USB 海量存储类)
- 文件系统: NTFS, FAT16, FAT32
- 支持的最大存储容量:< 160GB。

### 主装置

- 电源:
	- 欧洲/中国: 220-240 伏, 约 50 赫 兹;
	- • 拉丁美洲/亚太地区:110-127 伏/220- 240 伏;约 50-60 赫兹;
	- 俄罗斯/印度: 220-240 伏, 约 50 赫 兹
- 功耗:125 瓦
- 待机功耗:≤ 0.22 瓦
- 尺寸(宽x高x厚):437 x 75 x 342(毫 米)
- 重量:4.5 千克

#### 低音扬声器

- 阻抗:4 欧姆
- 扬声器驱动器:165 毫米(6.5 英寸)低音 扬声器
- 频率响应:20 赫兹 150 赫兹
- 尺寸(宽x高x厚):196 x 397 x 342(毫 米)
- 重量:6.4 千克
- 线缆长度: 3 米
- 扬声器
- 系统:全频卫星扬声器
- 扬声器阻抗:4 欧姆(中置),6 欧姆(前 置/后置)
- 扬声器驱动器:
	- 中置: 2 x 2.5 英寸低音扬声器 + 1 英 寸软球顶高音扬声器
	- 前置/后置: 2 x 2.5 英寸全频 + 2.5 英 寸低音扬声器 + 1 英寸软球顶高音 扬声器
- 频率响应:150 赫兹 20 千赫
- 尺寸(宽x高x厚):
	- • 中置:435 x 85 x 111(毫米)
	- • 前置/后置:99 x 247 x 117(毫米)
- 重量:
	- • 中置:1.67 千克
	- • 前置/后置:1.17 千克/个

#### 激光规格

- 激光类型(二极管):InGaN/AIGaN (BD) ,AIGaInP (DVD/CD)
- 波长: 405 +5 纳米/-5 纳米 (BD), 655 +5 纳米/-10 纳米 (DVD), 790 +10 纳米/-10 纳米 (CD)
- 输出功率(最高 额定功率):20mW (BD) 、6mW (DVD)、7mW (CD)

<span id="page-24-0"></span>8 故障种类和处理方 法

警告

• 存在触电危险。 切勿拆下本产品的外壳。

为保证保修的有效性,切勿尝试自行维修本 产品。

如果在使用本产品时遇到问题,请在申请服务 之前检查以下事项。 如果仍遇到问题,请在 www.philips.com/welcome 页面上注册您的 产品并获得支持。

如果您与 Philips 联系,将会被询问产品的型 号和序列号。 型号和序列号可以在产品的背 面或底部找到。 请在此处填写型号:

型号 \_\_\_\_\_\_\_\_\_\_\_\_\_\_\_\_\_\_\_\_\_\_\_\_\_\_

序列号

# <span id="page-24-1"></span>主装置

#### 家庭影院上的按钮不起作用。

将家庭影院系统的电源断开几分钟,然后 重新连接。

## <span id="page-24-2"></span>画面

#### 无画面。

- 确保电视已切换至适合家庭影院的正确 来源。
- 使用 HDMI 连接时无图像。
- 更改 HDMI 视频设置或等待 15 秒以自动 恢复。
- 检查 HDMI 电缆是否有故障。 换用新的 HDMI 电缆。
- 使用分量 (Y Pb Pr) 连接时无图像。
- 如果 HDMI 视频连接设置为 [自动] 或 [1080p/24Hz],则无法通过分量连接进行 视频输出。 更改 HDMI 视频设置或删除 HDMI 连接。
- 电视上无高清视频信号。
- 确保光盘中包含有高清视频。
- 确保电视支持高清视频。

简体中文

# <span id="page-25-0"></span>声音

#### 没有声音。

- 确保已连接音频电缆,并已为要播 放的设备选择正确的输入源(例如♪ SOURCE/AUDIO SOURCE)。
- HDMI 连接无声音。
- 如果所连接设备不符合 HDCP(高带宽数 字内容保护)标准或仅兼容于 DVI, 则您 可能无法听到声音。 使用模拟或数字音 频连接。
- 确保已启用[HDMI 音频]。
- 电视节目没有声音。
- 使用音频线缆将家庭影院上的音频输入插 孔连接到电视上的音频输出插孔。然后反 复按 JSOURCE/AUDIO SOURCE 选择 正确的音频源。
- 声音失真或有回声。
- 如果通过家庭影院播放音频,请确保电视 已静音或已将音量设置为最低级别。
- 音频和视频不同步。
- 1) 按 HISOUND SETTINGS / 00 (声音选 项)。 2) 反复按 导航按钮 (向左/向右). 直到 AUDIO SYNC 显示,然后按 OK。 3) 按 导航按钮(向上/向下)可将音频与 视频同步。

# <span id="page-25-1"></span>播放

#### 不能播放光盘。

- 清洁光盘。
- 确保家庭影院支持[该光盘](#page-23-0) (请参见第 [22](#page-23-0) 页的 '产品规格')。
- 确保家庭影院支持该光盘的区域码。
- 对于 DVD±RW 或 DVD±R, 应确保光盘 已结定。
- 不能播放 DivX 视频文件。
- 确保 DivX 文件是使用 DivX 编码器根据" 家庭影院配置文件"编码的文件。
- 确保 DivX 视频文件是完整的。

#### 不能正确显示 DivX 字幕。

- 确保字幕文件名与电影文件名相同。
- 选择正确的字符集: 1) 按 : OPTIONS / (选项)。 2) 选择 [字符集]。 3) 选择支 持的字符集。 4) 按 OK。

无法读取 USB 存储设备中的内容。

- 确保 USB 存储设备的格[式与本家庭影院](#page-23-0) [兼容](#page-23-0) (请参见第 [22](#page-23-0) 页的 '产品规格')。
- 确保 USB 存储设备已用本家庭影院所支 持的文件系统格式化。

电视上显示"No entry" (无输入)或"x" 字样。

- 无法进行操作。
- EasyLink 功能不起作用。
- 确保家庭影院已连接至 Philips 品牌的 EasyLink 电视,并且 EasyLink 功能已打 开。
- 不想在打开电视的同时打开家庭影院。
- 这是 Philips EasyLink (HDMI-CEC) 的正 常功能表现。要想使家庭影院独立工作, 请关闭 EasyLink 功能。
- 无法使用 BD-Live 功能。
- 检查[网络连接](#page-10-0) (请参见第 [9](#page-10-0) 页的 '连接到 电脑网络和互联网')[或确保已设置好网络](#page-11-2) (请参见第 [10](#page-11-2) 页的 '设置网络')。
- [清除存储空间。](#page-21-0) (请参见第 [20](#page-21-0) 页的 '更 改高级设置')
- 确保蓝光光盘支持 BD-Live 功能。

#### 电视上将不会显示 iPod/iPhone 的视频(电

- 影、照片、视频剪辑等)内容。
- 电视不支持视频和照片浏览,此时您只能 在 iPod/iPhone 本机上浏览视频和照片 内容。

#### 在电视上无法看到 iPod/iPhone 图像。

- 将黄色复合电缆从底座连接到电视。
- 将电视切换为 AV/VIDEO 来源(对应于黄 色复合电缆)。
- 按 iPod 或 iPhone 上的 PLAY 开始放映 幻灯片。

通过插接在底座上的 iPod 或 iPhone 播放音 乐时,音频中断。

• 确保您在 iPod 或 iPhone 上安装了最新 的固件。 有关更多信息,请参阅 iPod 或 iPhone 的支持网站。

#### 我的 3D 视频以 2D 模式播放。

- 确保您的家庭影院通过 HDMI 连接到了 3D 电视。
- 确保您的光盘为蓝光 3D 光盘。
- 确保[已打开](#page-19-2) (请参见第 [18](#page-19-2) 页的 '更改视 频设置')[蓝光 3D 视频] 设置。

#### 我在电视屏幕上看到黑屏。

- 确保您的家庭影院通过 HDMI 连接到了 电视。
- 切换至电视上正确的 HDMI 来源。

# <span id="page-26-0"></span>网络

没有找到无线网络或失真。

- 确保无线网络不受微波炉、dect 电话或你 附近的其它 Wi-Fi 设备干扰。
- 如果无线电网络工作不正常,则尝试安装 有线网络。

I

 $\overline{\phantom{a}}$ 

 $\overline{a}$ 

<span id="page-26-1"></span>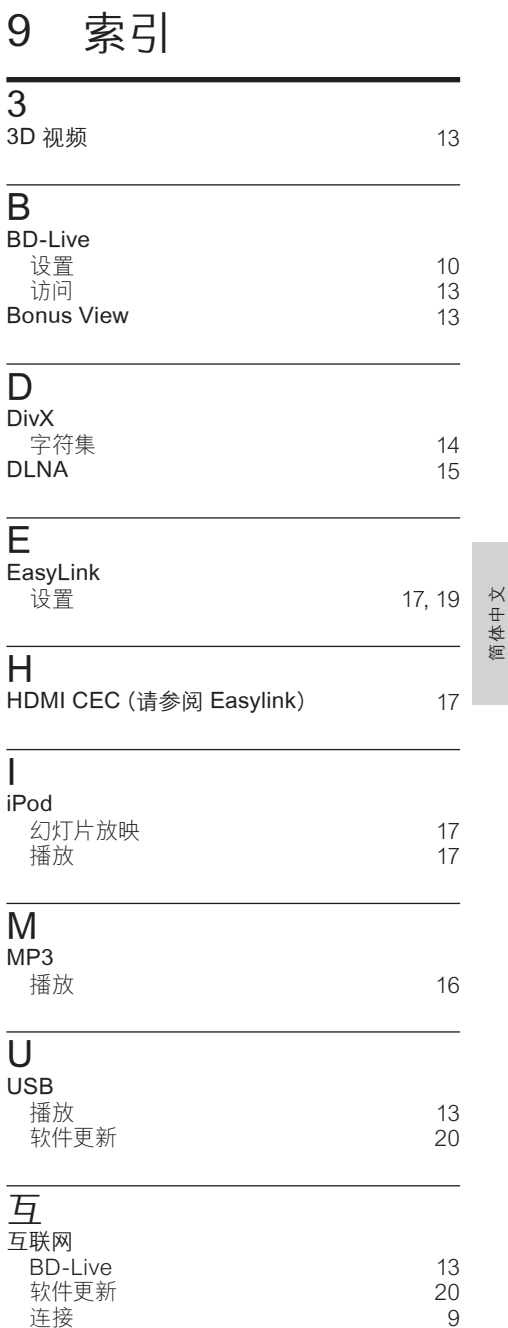

连接 [9](#page-10-0)

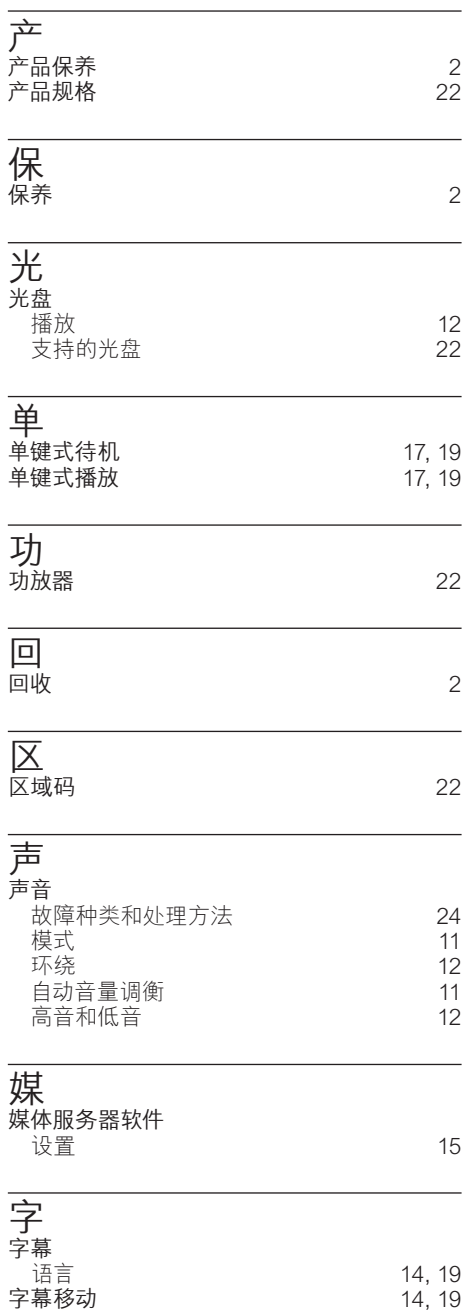

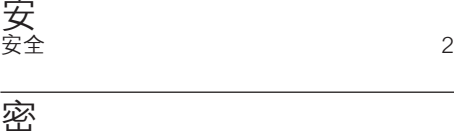

密 密码 (**PIN** 码) 2008 - 2009 - 2009 - 2009 - 20[19](#page-20-2) - 2019 - 2019 - 2019 - 2019 - 2019 - 2019 - 2019 - 201

# 幻

安

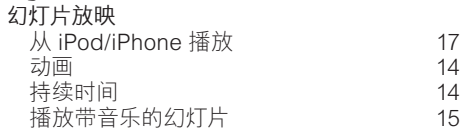

## 弃

弃置产品  [2](#page-3-3)

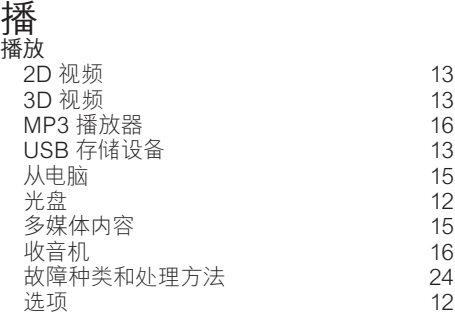

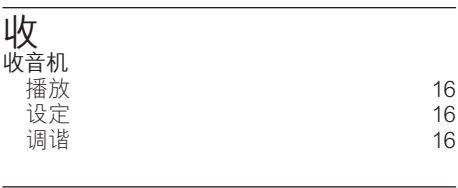

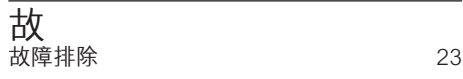

文 文件格式 しょうしょう しゅうしゃ しょうこうかい [22](#page-23-0)

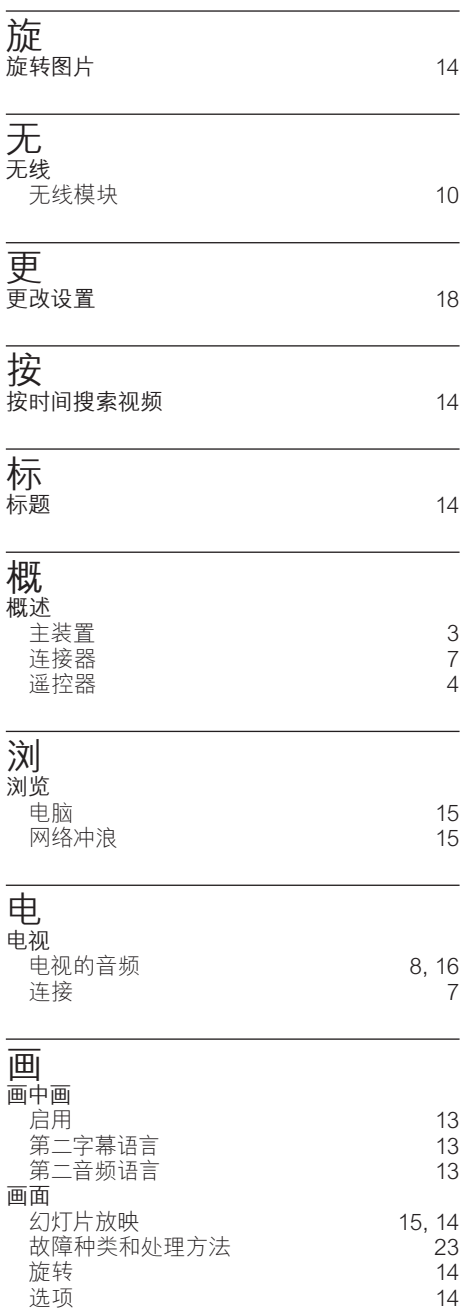

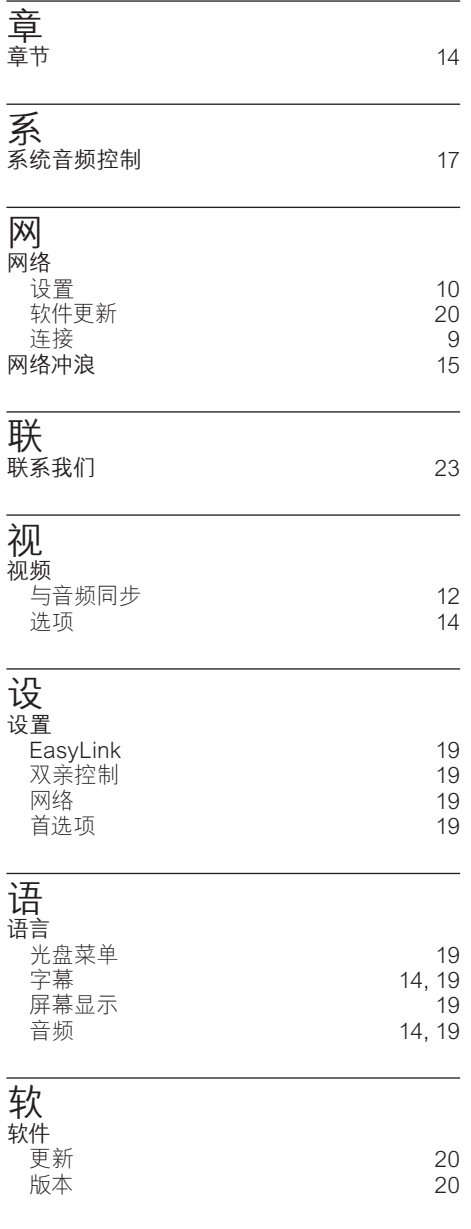

简体中文

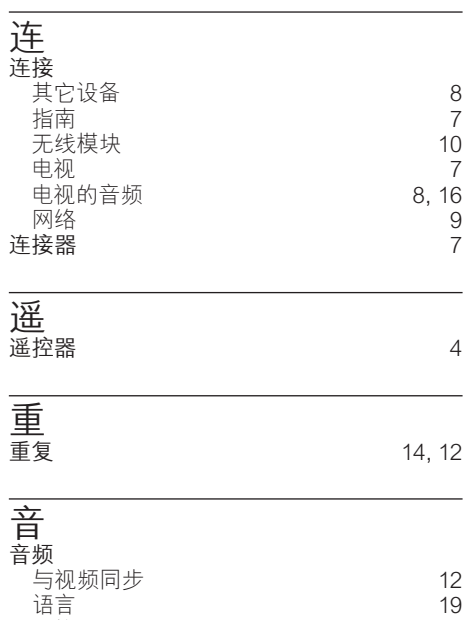

连接 [8](#page-9-0) 音频输入映射 [17](#page-18-1), [19](#page-20-1)

# Language Code

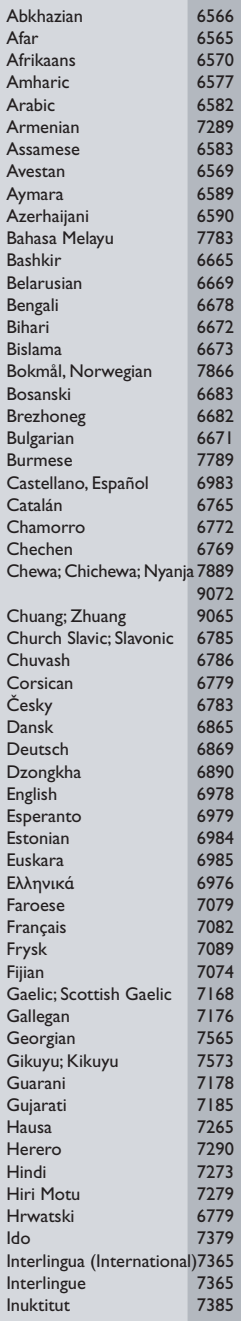

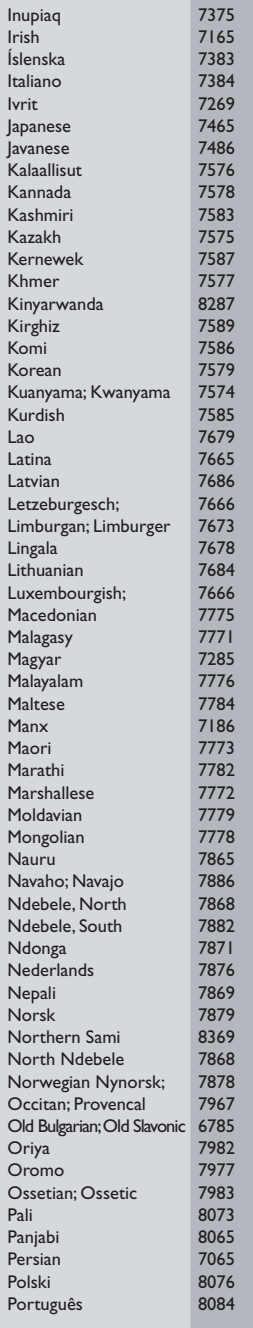

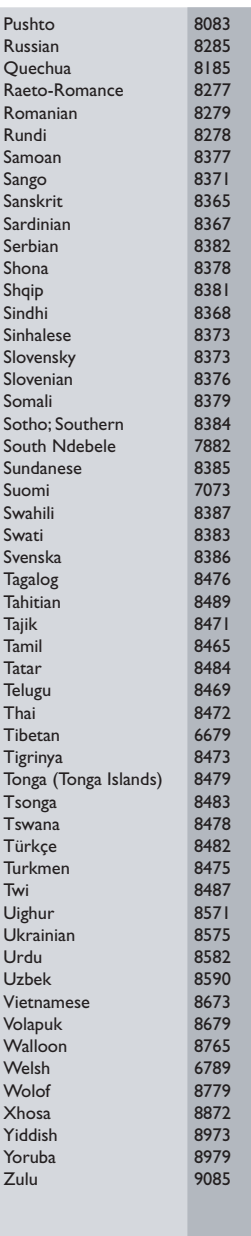

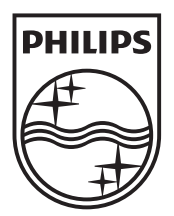

 $\blacksquare$ 

© 2011 Koninklijke Philips Electronics N.V. All rights reserved. sgptt\_1139/93\_v6

Ξ